[网络相关](https://zhiliao.h3c.com/questions/catesDis/2089) [网络相关](https://zhiliao.h3c.com/questions/catesDis/2097) **[胡伟](https://zhiliao.h3c.com/User/other/24323)** 2024-03-29 发表

## 问题描述

在分析网络流量的过程中,通常使用流镜像或端口镜像的方式将业务流镜像到笔记本,同时打开Wires hark抓包软件进行实时分析,但是当镜像的流量过大或抓包时间过长时,容易导致Wireshark软件卡死 ,报文分析无法正常完成。

## 解决方法

Wireshark需要对抓取的报文进行分段保存,即抓取的报文到达某个阈值时自动保存,并自动重新抓取 剩余的报文。

1、打开Wireshake软件,点击【捕获】菜单。

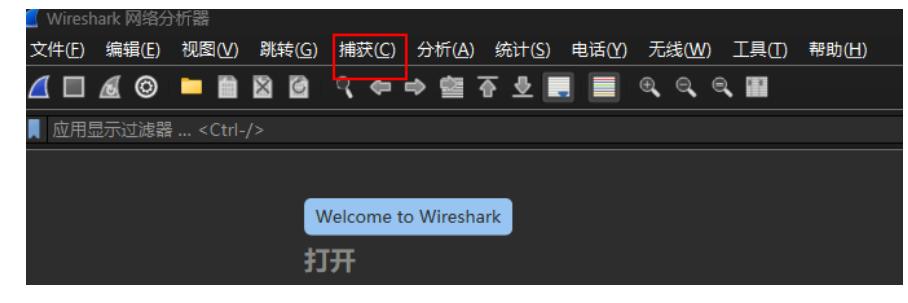

2、在弹出的【捕获窗口】选项中, 在【Input】页面中, 选择对应的接口, 这里我以WLAN接口举例 。同时可对报文进行过滤,只抓取需要的业务流量,这里我以https流量举例(tcp port 443)。

| 接口                                                | 流量         | 链路层                            | 混杂           |                          |                          |                          | 捕获长度 ([ 缓冲区 (MI 监控模式捕获过滤器 |
|---------------------------------------------------|------------|--------------------------------|--------------|--------------------------|--------------------------|--------------------------|---------------------------|
| 本地连接* 10                                          |            | <b>Fthernet</b>                | ✓            | 默认                       | 2                        |                          |                           |
| 本地连接*9                                            |            | Ethernet                       | ✓            | 默认                       | $\overline{a}$           |                          |                           |
| 本地连接*8                                            |            | Ethernet                       | ✓            | 默认                       | $\overline{2}$           |                          |                           |
| 蓝牙网络连接                                            |            | <b>Fthernet</b>                | ✓            | 默认                       | $\overline{\phantom{a}}$ |                          |                           |
| <b>WLAN</b>                                       | $\sqrt{ }$ | <b>Ethernet</b>                | $\checkmark$ | 默认                       | $\overline{2}$           | $\overline{\phantom{0}}$ | tcp port 443              |
| 平地连接*Z                                            |            | Ethernet                       | $\mathbf{v}$ | 意人认人                     | z                        |                          |                           |
| 本地连接* 1                                           |            | <b>Ethernet</b>                | ✓            | 默认                       | $\overline{a}$           |                          |                           |
| iNode VPN                                         | <b>Jun</b> | <b>Ethernet</b>                | ✓            | 默认                       | $\overline{2}$           |                          |                           |
| Adapter for loopback traffic capture              |            | <b>BSD loopback</b>            | V            | 默认                       | $\overline{a}$           |                          |                           |
| 以太网                                               |            | <b>Ethernet</b>                | $\checkmark$ | 默认                       | $\overline{a}$           |                          |                           |
| Cisco remote capture<br>൫                         |            | Remote capture dependent DLT - |              | $\overline{\phantom{0}}$ |                          |                          |                           |
| Event Tracing for Windows (ETW) reader _____<br>⊚ |            | <b>DLT ETW</b>                 |              |                          |                          |                          |                           |
| ⊚<br>Random packet generator                      |            | Generator dependent DLT        |              |                          |                          |                          |                           |
| @<br>SSH remote capture                           |            | Remote capture dependent DLT - |              |                          |                          |                          |                           |
| ⊚<br>UDP Listener remote capture                  |            | <b>Exported PDUs</b>           |              |                          |                          |                          |                           |
| Wi-Fi remote capture<br>൫                         |            | Remote capture dependent DLT - |              |                          |                          |                          |                           |
|                                                   |            |                                |              |                          |                          |                          |                           |
| ┓                                                 |            |                                |              |                          |                          |                          |                           |
| √ 在所有接口上使用混杂模式                                    |            |                                |              |                          |                          |                          | Manage Interfaces         |
|                                                   |            |                                |              |                          |                          |                          |                           |

3、在输出页面中,选择对应的文件保存目录。同时确定自动创建新文件的方式,建议200MB生成一个 抓包文件。

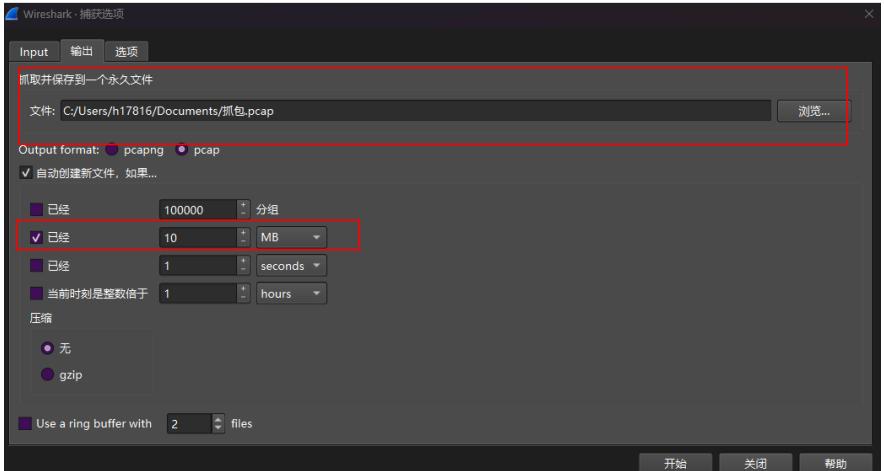